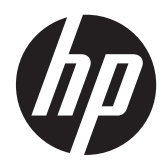

# Leitor de código de barras HP com captura de imagens

Guia do Utilizador

© 2010–2011 Hewlett-Packard Development Company, L.P.

Microsoft, Windows e Windows Vista são marcas comerciais ou marcas registadas da Microsoft Corporation nos Estados Unidos e/ou noutros países.

As únicas garantias que cobrem os produtos e serviços da HP são estabelecidas exclusivamente na documentação de garantia que os acompanha. Neste documento, nenhuma declaração deverá ser interpretada como a constituição de garantia adicional. A HP não se responsabiliza por erros técnicos e editoriais ou por omissões neste documento.

Este documento contém informações proprietárias protegidas por direitos de autor. Nenhuma parte deste documento pode ser fotocopiada, reproduzida ou traduzida para outro idioma sem a autorização escrita prévia da Hewlett- -Packard Company.

Segunda edição (Maio de 2011)

Número de publicação do documento: 634488-132

### **Sobre este guia**

Este guia fornece informações sobre a configuração e a utilização do leitor de código de barras HP com captura de imagens.

**AVISO!** O texto apresentado desta forma indica que o não seguimento das indicações poderá resultar em danos físicos ou perda da vida.

**CUIDADO:** O texto apresentado desta forma indica que o não seguimento das indicações poderá resultar em danos ao equipamento ou perda de informações.

**NOTA:** O texto apresentado desta forma fornece informações suplementares importantes.

# Índice

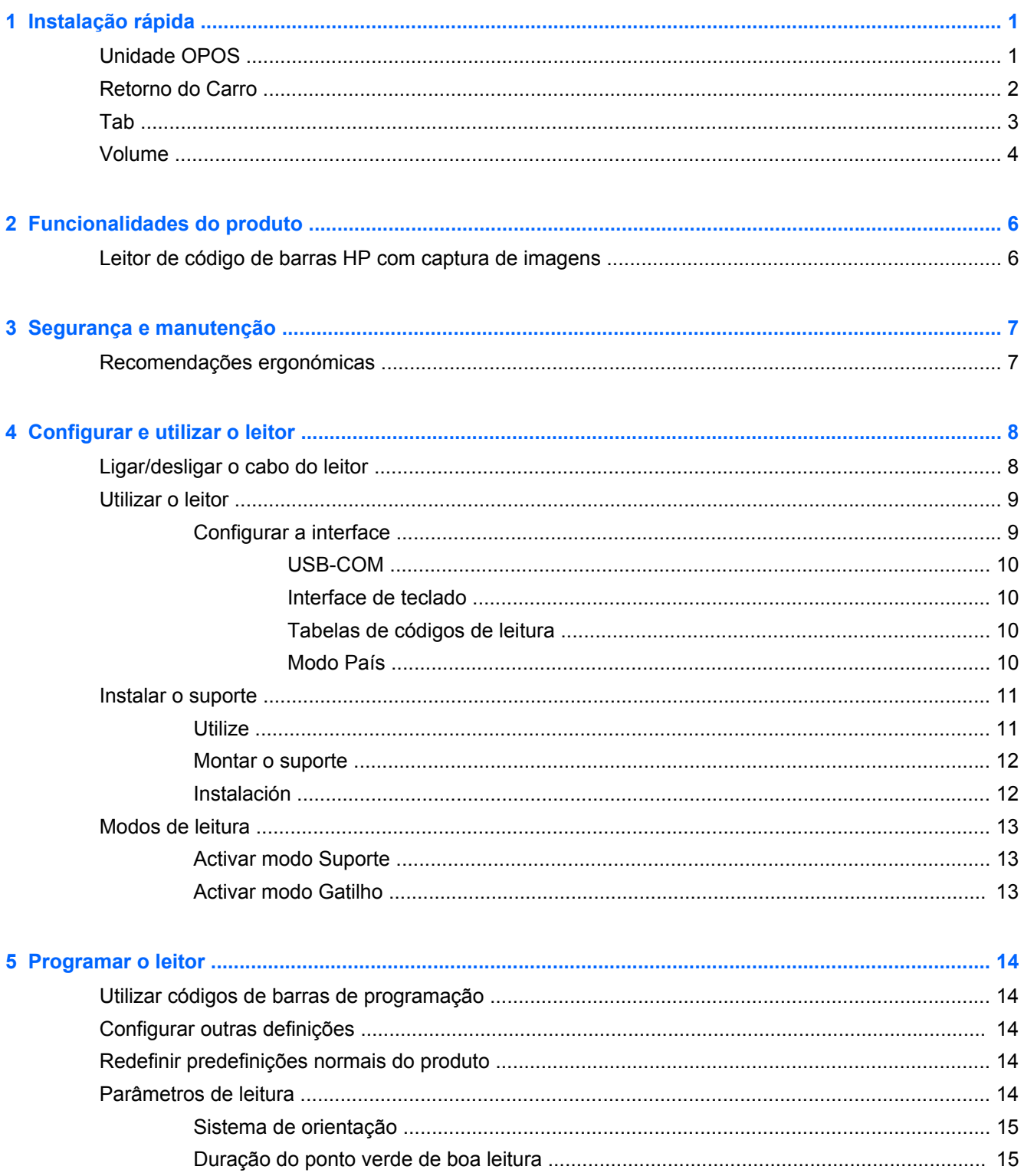

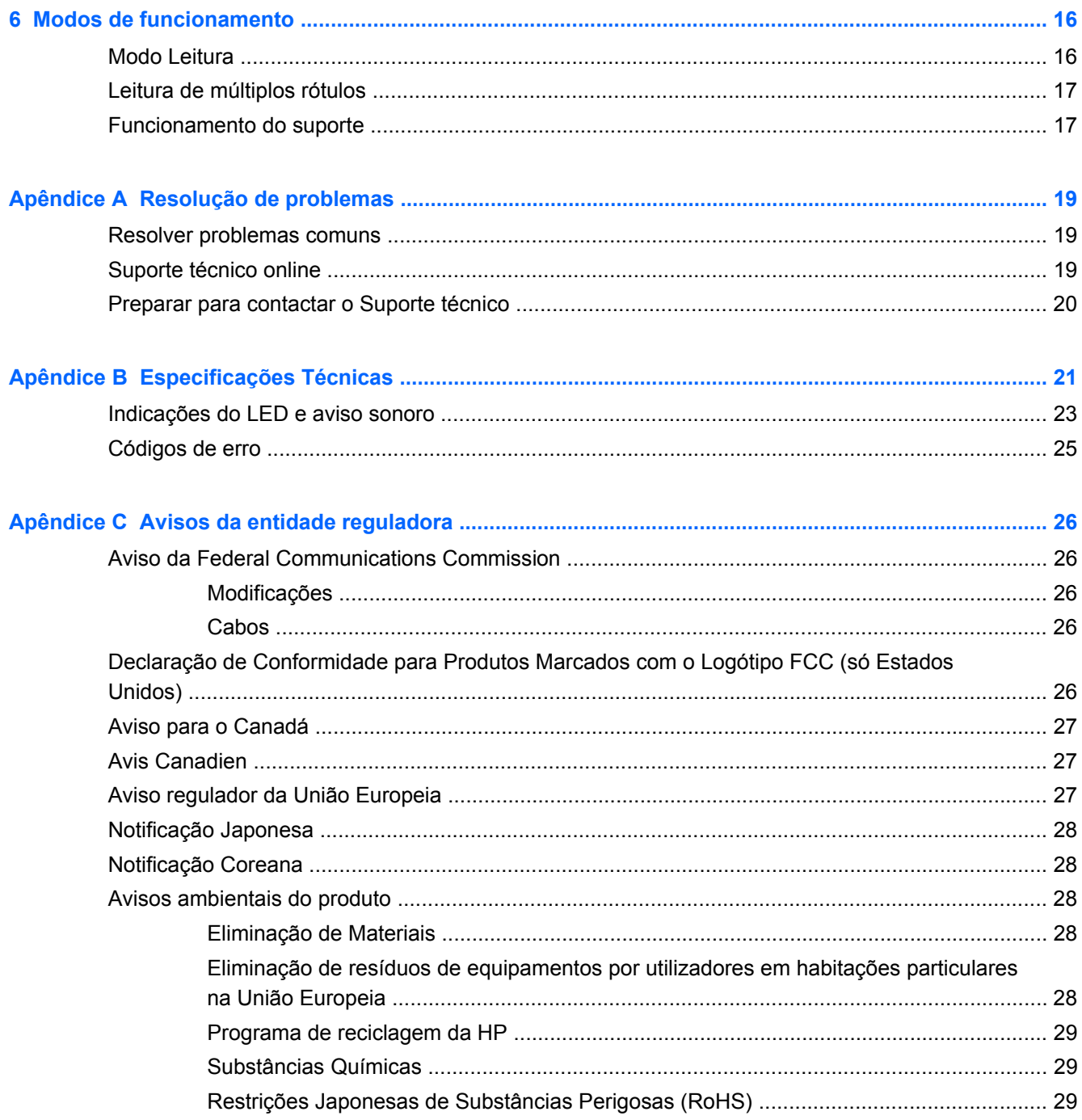

# <span id="page-6-0"></span>**1 Instalação rápida**

Utilize os códigos de barras deste capítulo para efectuar os procedimentos de configuração rápida para tarefas habituais. Digitalize o seguinte código de barras para configurar o scanner com as predefinições de fábrica.

**Figura 1-1** Definir Todas as Predefinições

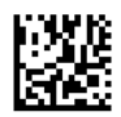

**NOTA:** Digitalizar o código de Barras "Definir Todas as Predefinições" não altera o tipo de interface.

Digitalize o seguinte código de barras (Emulação de Teclado USB HID) de modo a colocar o HP Imaging Barcode Scanner no modo predefinido do scanner.

**Figura 1-2** Emulação de Teclado USB HID

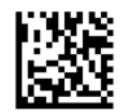

Quando o scanner é alternado entre o modo HID e USB-COM, dê algum tempo ao sistema operativo do Windows para recarregar os controladores nativos do scanner.

## **Unidade OPOS**

Por defeito, o HP Imaging Barcode Scanner é enviado no modo de emulação de teclado de dispositivo de interface humana (HID). De modo a utilizar o scanner de códigos de barras com os controladores OLE for Retail POS (OPOS), o scanner tem de ser colocado no modo USB COM (OPOS).

Para sua conveniência, o código de barras a colocar o HP Imaging Barcode Scanner no modo USB COM (OPOS) ou na emulação de teclado HID encontram-se neste documento. Consulte o Manual de Referência de Produto do HP Imaging Barcode Scanner para ver a lista completa de códigos de barras. O documento pode ser encontrado no CD de Documentação e Software do Sistema de Ponto de Venda HP que acompanha o scanner ou no pacote de instalação no sítio web de assistência da HP.

Digitalize o seguinte código de barras (USB COM OPOS) de modo a colocar o HP Imaging Barcode Scanner no modo a ser utilizado com os controladores OPOS.

**Figura 1-3** USB COM (OPOS)

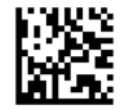

# <span id="page-7-0"></span>**Retorno do Carro**

Digitalize o seguinte código de barras para definir o scanner com as predefinições de fábrica.

**Figura 1-4** Definir Todas as Predefinições

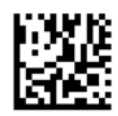

**NOTA:** Digitalizar o código de Barras "Definir Todas as Predefinições" não altera o tipo de interface.

Se for necessário um símbolo de retorno depois de cada código de barras, digitalize os seguintes códigos de barras por ordem:

**Figura 1-5** Entrar no Modo de Programação

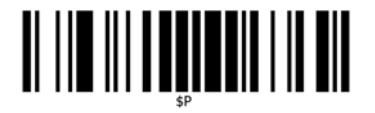

**Figura 1-6** Obter Sufixo Global

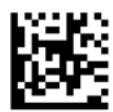

**Figura 1-7** 0

![](_page_7_Picture_11.jpeg)

**Figura 1-8** D

![](_page_7_Picture_13.jpeg)

**Figura 1-9** Sair do Modo de Sufixo Global

![](_page_7_Picture_15.jpeg)

<span id="page-8-0"></span>**Figura 1-10** Sair do Modo de Programação

![](_page_8_Picture_1.jpeg)

# **Tab**

Digitalize o seguinte código de barras para definir o scanner com a predefinições de fábrica.

**Figura 1-11** Definir Todas as Predefinições

![](_page_8_Picture_5.jpeg)

**NOTA:** Digitalizar o código de Barras "Definir Todas as Predefinições" não altera o tipo de interface.

Se for necessário um símbolo de retorno depois de cada código de barras, digitalize os seguintes códigos de barras por ordem:

**Figura 1-12** Entrar no Modo de Programação

![](_page_8_Picture_9.jpeg)

**Figura 1-13** Obter Sufixo Global

![](_page_8_Picture_11.jpeg)

**Figura 1-14** 0

![](_page_8_Picture_13.jpeg)

**Figura 1-15** 9

![](_page_8_Picture_15.jpeg)

<span id="page-9-0"></span>**Figura 1-16** Sair do Modo de Sufixo Global

![](_page_9_Picture_1.jpeg)

**Figura 1-17** Sair do Modo de Programação

![](_page_9_Picture_3.jpeg)

## **Volume**

Digitalize o seguinte código de barras para definir o scanner com a predefinições de fábrica.

**Figura 1-18** Definir Todas as Predefinições

![](_page_9_Picture_7.jpeg)

Digitalize o seguinte código de barras para definir o volume do aviso sonoro de boa leitura do HP Imaging Scanner:

**Figura 1-19** Entrar no Modo de Programação

![](_page_9_Picture_10.jpeg)

Digitalize um dos quatro códigos de barras para definir o volume no nível desejado:

**Figura 1-20** Desligado

![](_page_9_Picture_13.jpeg)

**Figura 1-21** Baixo

![](_page_9_Picture_15.jpeg)

**Figura 1-22** Médio

![](_page_10_Picture_1.jpeg)

**Figura 1-23** Alto

![](_page_10_Picture_3.jpeg)

Digitalize o seguinte código de barras para sair do modo de programação.

**Figura 1-24** Sair do Modo de Programação

![](_page_10_Picture_6.jpeg)

# <span id="page-11-0"></span>**2 Funcionalidades do produto**

# **Leitor de código de barras HP com captura de imagens**

Dotado de vastos conjuntos de funcionalidades e extensas opções de modelos, o leitor de código de barras HP com captura de imagens representa o expoente máximo em termos de equipamento de recolha de dados para aplicações de uso geral. O leitor HP possui uma óptica aperfeiçoada com tolerância ao movimento melhorada, pelo que permite capturar de forma rápida e fácil códigos colocados em objectos a deslocarem-se rapidamente, criando assim o leitor ideal para tarefas que exigem uma produtividade elevada, tais como as existentes em ambientes de retalho e indústria ligeira. O leitor inclui as seguintes características:

- **Funcionamento omnidireccional**: Para ler um símbolo ou capturar uma imagem, basta apontar o leitor e premir o gatilho. O leitor de código de barras HP com captura de imagens é um potente leitor omnidireccional, pelo que a orientação do símbolo não é importante.
- **Sistema de orientação intuitivo**: O "ponto verde" para uma boa resposta de leitura ajuda a melhorar a produtividade em ambientes ruidosos ou nas situações em que é necessário silêncio. Ao utilizar o dispositivo com o suporte numa posição a 45°, o padrão de orientação pode funcionar como um sistema de orientação a fim de ajudar a posicionar o código de barras para uma leitura rápida e intuitiva.
- **Descodificação de símbolos 1D e 2D**: Descodifica de forma fiável todos os códigos de barras normais 1D (lineares) e 2D, incluindo:
	- Códigos lineares GS1 DataBar™
	- Códigos postais (Correios da China)
	- Códigos empilhados (tais como GS1 DataBar expandido empilhado, GS1 DataBar empilhado e GS1 DataBar empilhado omnidireccional)

O fluxo de dados – adquirido a partir da descondificação de um símbolo – é rapidamente enviado ao anfitrião. O leitor fica imediatamente disponível para ler outro símbolo.

- **Captura de imagens**: O leitor também pode funcionar como uma câmara ao capturar imagens inteiras ou parciais de rótulos, assinaturas e outros itens.
- **Leitura via telemóvel**: O leitor oferece uma tolerância aperfeiçoada ao movimento e está dotado de tecnologia de optimização dos níveis de contraste. Estas funcionalidades permitem a leitura rápida de códigos de barras a partir de telemóveis e PDA.
- **Funcionamento em modo manual ou de apresentação**: O leitor inclui um suporte que pode ser utilizado para armazená-lo comodamente ou permitir a sua utilização em modo de apresentação/mãos-livres.

# <span id="page-12-0"></span>**3 Segurança e manutenção**

# **Recomendações ergonómicas**

- **AVISO!** Para evitar ou minimizar o risco potencial de lesões ergonómicas, siga as recomendações abaixo. Consulte o Director de Saúde e Segurança local para garantir que segue os programas de segurança da empresa destinados a prevenir lesões dos funcionários.
	- Reduzir ou eliminar os movimentos repetitivos
	- Manter uma postura natural
	- Reduzir ou eliminar a força excessiva
	- Manter o fácil acesso aos objectos utilizados frequentemente
	- Realizar tarefas à altura correcta
	- Reduzir ou eliminar a vibração
	- Reduzir ou eliminar a pressão directa
	- Fornecer estações de trabalho ajustáveis
	- Manter uma distância adequada
	- Fornecer um ambiente de trabalho adequado
	- Melhorar os procedimentos de trabalho

**CUIDADO:** Os químicos existentes nos agentes de limpeza bacterianos Hepicide utilizados no mercado de retalho para reduzir o risco e a propagação de doenças bacterianas a partir das superfícies contaminadas do leitor podem afectar as propriedades estruturais do plástico e causar a falha permanente dos plásticos sob pressão.

# <span id="page-13-0"></span>**4 Configurar e utilizar o leitor**

Siga os passos abaixo para ligar o leitor e pô-lo a comunicar com o dispositivo anfitrião.

- **1.** Ligue o cabo ao leitor e ao dispositivo anfitrião.
- **2.** Configure a interface (consulte [Configurar a interface na página 9](#page-14-0)).
- **3.** Configure o leitor conforme descrito em [Programar o leitor na página 14](#page-19-0) (opcional; depende das definições necessárias).

## **Ligar/desligar o cabo do leitor**

**Figura 4-1** Ligar ao leitor

![](_page_13_Picture_7.jpeg)

**Figura 4-2** Ligar ao dispositivo anfitrião

![](_page_13_Picture_9.jpeg)

**Ligação ao dispositivo anfitrião**: O leitor liga directamente ao dispositivo anfitrião conforme mostra a imagem acima.

## <span id="page-14-0"></span>**Utilizar o leitor**

O leitor funciona normalmente através da captura e descodificação de códigos. Possui uma função de detecção de movimento interna que activa o sistema de orientação ao mover o dispositivo. O sistema de orientação inteligente indica o campo de visão que deverá ser posicionado sobre o código de barras:

![](_page_14_Figure_2.jpeg)

![](_page_14_Picture_3.jpeg)

**Figura 4-4** Tamanho relativo e localização do padrão do sistema de orientação

![](_page_14_Picture_5.jpeg)

Um feixe vermelho ilumina o rótulo. O campo de visão indicado pelo sistema de orientação é menor quando o leitor está mais perto do código de barras e maior quando se afasta do código. As simbologias com barras ou elementos menores (tamanho mil) devem ser lidas mais perto da unidade. As simbologias com barras ou elementos maiores (tamanho mil) devem ser lidas a maior distância da unidade.

Se o sistema de orientação estiver centrado e com o código de barras inteiro dentro do campo de orientação, obterá uma boa leitura. A leitura com êxito é assinalada por um som audível e pelo indicador LED do ponto verde de boa leitura.

Consulte o *HP Imaging Barcode Scanner Product Reference Guide* (PRG) para mais informações sobre esta funcionalidade e outras definições programáveis.

### **Configurar a interface**

O leitor suporta o USB como interface do dispositivo anfitrião. As opções e informações de programação estão disponíveis em Configurar a interface na página 9. Depois de concluir a ligação física entre o leitor e o respectivo dispositivo anfitrião, seleccione a opção de interface pretendida através da leitura do código de barras adequado.

Se quiser personalizar definições e funcionalidades adicionais associadas a essa interface, prossiga para o capítulo correspondente no PRG do leitor de código de barras HP com captura de imagens.

**NOTA:** Ao contrário de várias outras funcionalidades e opções de programação, as selecções da interface requerem que leia apenas um rótulo de código de barras de programação. NÃO leia um código de barras ENTRAR/SAIR antes de ler o código de barras de selecção da interface. Algumas interfaces requerem que o leitor, ao ser ligado, inicie no estado desactivado. Se desejar efectuar a configuração adicional do leitor neste estado, prima sem soltar o gatilho durante 5 segundos. O leitor mudará para um estado que permite a programação com códigos de barras.

#### <span id="page-15-0"></span>**USB-COM**

Porta Com USB para simular a interface padrão RS-232

**Figura 4-5** Seleccionar USB-COM-STD

![](_page_15_Picture_3.jpeg)

**NOTA:** Instale o controlador USB Com correcto a partir do CD fornecido com o produto.

#### **Interface de teclado**

Seleccione opções para interfaces de teclado USB.

Teclado USB com codificação de teclas alternativa

**Figura 4-6** Seleccionar Teclado USB alternativo

![](_page_15_Figure_9.jpeg)

Teclado USB com codificação de teclas padrão

**Figura 4-7** Seleccionar Teclado USB

![](_page_15_Figure_12.jpeg)

#### **Tabelas de códigos de leitura**

Consulte o *HP Imaging Barcode Scanner Product Reference Guide* (PRG) para mais informações sobre a emulação de caracteres de controlo aplicável às interfaces de teclado.

#### **Modo País**

Esta funcionalidade especifica o país/idioma suportado pelo teclado. São suportados os seguintes idiomas:

![](_page_15_Picture_111.jpeg)

Consulte o *HP Imaging Barcode Scanner Product Reference Guide* (PRG) para obter informações e códigos de barras de programação para esta funcionalidade.

# <span id="page-16-0"></span>**Instalar o suporte**

O suporte do leitor de código de barras HP com captura de imagens é um dispositivo de fácil utilização que garante uma fixação segura do leitor quando é necessário proceder à leitura por detecção automática.

#### **Utilize**

Insira o leitor no suporte conforme mostra a Figura 4-8 (Figura 1). Dobre o tubo flexível para ajustar o leitor para a posição pretendida de leitura de códigos de barras.

**Figura 4-8** Ajustar o leitor

![](_page_16_Picture_5.jpeg)

### <span id="page-17-0"></span>**Montar o suporte**

Para montar os componentes do suporte, consulte a Figura v48 (Figura 2) abaixo.

**Figura 4-9** Montagem do suporte

![](_page_17_Figure_3.jpeg)

- **1.** Una a placa da base de metal (2) e a tampa da base (3), com a fresagem na placa da base virada para fora.
- **2.** Enfie um dos parafusos de montagem de cabeça chata (1) através da placa da base (2) e da tampa (3).
- **3.** Aparafuse o tubo flexível (4) à placa da base (2) e à tampa (3), tendo o cuidado de garantir que o entalhe no tubo flexível (4) fica alinhado com as nervuras na tampa da base (3), conforme mostra a Figura 4-9 (Figura 3). Aperte firmemente.
- **4.** Coloque a tampa do tubo flexível (5) sobre o tubo flexível (4).
- **5.** Aparafuse o copo (6) ao tubo flexível com o segundo parafuso de montagem de cabeça chata (1), tendo o cuidado de garantir que o entalhe no tubo flexível (4) fica alinhado com as nervuras no copo (6), conforme mostra a Figura 4-9 (Figura 4). Aperte firmemente.
- **6.** Seleccione o rótulo do código de barras adequado [Laser ou Captor de imagens (8)], remova a parte posterior e cole na reentrância na tampa da base (3).

### **Instalación**

Fixação com parafusos:

- **1.** Certifique-se de que o suporte está montado correctamente.
- **2.** Fixe a base do suporte à superfície pretendida com os três parafusos incluídos (7).
- **3.** Ajuste conforme necessário.

<span id="page-18-0"></span>Independente:

- **1.** Remova as três bandas de borracha (9) da placa de apoio e cole-as nas reentrâncias situadas no fundo da tampa da base.
- **2.** Coloque o suporte em qualquer superfície plana e ajuste conforme necessário.

# **Modos de leitura**

### **Activar modo Suporte**

A opção Activar modo Suporte programa o leitor para funcionar no modo Suporte, em que o leitor detecta e lê rótulos automaticamente sem ser necessário premir o gatilho.

![](_page_18_Picture_6.jpeg)

### **Activar modo Gatilho**

A opção Activar modo Gatilho programa o leitor para funcionar no modo Gatilho, em que é necessário premir o gatilho para iniciar a leitura de um rótulo.

![](_page_18_Picture_9.jpeg)

# <span id="page-19-0"></span>**5 Programar o leitor**

O leitor é configurado na fábrica com um conjunto de funcionalidades predefinidas normais. Depois de ler o código de barras da interface da secção Interfaces, seleccione outras opções e personalize o leitor através da utilização dos códigos de barras de programação disponíveis no *HP Imaging Barcode Scanner Product Reference Guide* (PRG). Consulte a secção correspondente das funcionalidades da sua interface, bem como os capítulos Edição de dados e Simbologias do PRG.

## **Utilizar códigos de barras de programação**

Este guia contém códigos de barras que lhe permitem reconfigurar o leitor. Alguns rótulos de códigos de barras de programação, como as "Predefinições normais do produto" neste capítulo, requerem apenas a leitura de um rótulo simples para implementar a alteração.

Outros códigos de barras requerem que o leitor esteja no modo Programação antes de serem lidos. Leia um código de barras ENTRAR/SAIR uma vez para entrar no modo Programação; leia as definições dos parâmetros pretendidos; leia novamente o código de barras ENTRAR/SAIR para aceitar as alterações, o que fecha o modo Programação e retoma o funcionamento normal do leitor.

## **Configurar outras definições**

Estão disponíveis códigos de barras adicionais no PRG que permitem personalizar funcionalidades de programação. Se a sua instalação requer uma programação diferente das predefinições de fábrica normais, consulte o PRG.

## **Redefinir predefinições normais do produto**

Consulte o PRG para obter uma lista das predefinições de fábrica normais. Se não sabe ao certo quais são as opções de programação no leitor, ou se alterou algumas opções e pretende restaurar as definições de fábrica, leia o código de barras **Predefinições normais do produto** abaixo a fim de copiar a configuração de fábrica da interface actualmente activa para a configuração actual.

**NOTA:** As predefinições de fábrica baseiam-se no tipo de interface. Configure o leitor para a interface correcta antes de ler este rótulo.

**Figura 5-1** Predefinições normais do produto

![](_page_19_Picture_11.jpeg)

# **Parâmetros de leitura**

Mova o leitor na direcção do rótulo e centre o padrão de orientação e o sistema de iluminação para capturar e descodificar a imagem. Para mais informações, consulte [Utilizar o leitor na página 9.](#page-14-0)

O sistema de orientação irá desligar-se brevemente no fim do tempo de aquisição; se não for descodificado nenhum código, ligar-se-á novamente antes da aquisição seguinte. O iluminador permanecerá aceso até o símbolo ser descodificado.

À medida que for lendo símbolos de códigos, ajuste a distância a que segura o leitor.

### <span id="page-20-0"></span>**Sistema de orientação**

Estão disponíveis várias opções para personalizar o controlo do sistema de orientação. Consulte o *HP Imaging Barcode Scanner Product Reference Guide* (PRG) para obter mais informações e códigos de barras de programação.

### **Duração do ponto verde de boa leitura**

A leitura com êxito pode ser assinalada por um ponto verde de boa leitura.

Utilize os códigos de barras para especificar a duração do feixe apontador de leitura com êxito após uma boa leitura.

**Figura 5-2** ENTRAR/SAIR DO MODO DE PROGRAMAÇÃO

![](_page_20_Picture_7.jpeg)

**Figura 5-3** Desactivado

![](_page_20_Figure_9.jpeg)

**Figura 5-4** Curto (300 ms)

![](_page_20_Picture_11.jpeg)

**Figura 5-5** Médio (500 ms)

![](_page_20_Picture_13.jpeg)

**Figura 5-6** Longo (800 ms)

![](_page_20_Picture_15.jpeg)

# <span id="page-21-0"></span>**6 Modos de funcionamento**

## **Modo Leitura**

O leitor pode ser configurado para funcionar num de três modos de leitura. Consulte o *HP Imaging Barcode Scanner Product Reference Guide* (PRG) para obter mais informações e definições para qualquer uma das opções:

**Gatilho simples (predefinido)**: este modo está associado ao funcionamento típico de leitor de mão. A detecção de movimento está activa, pelo que o sistema de orientação será activado se o leitor detectar movimento. Ao premir o gatilho, a iluminação é activada e o leitor tenta ler um rótulo. A leitura mantém-se activa até ocorrer uma das seguintes situações:

- o "tempo máximo de leitura"1 programável terminou
- foi lido um rótulo
- o gatilho foi solto

**Gatilho múltiplo solto**: a leitura começa quando prime o gatilho e continua depois de o soltar, até premir novamente o gatilho ou o "tempo máximo de leitura"<sup>1</sup> programável terminar. A leitura de um rótulo não desactiva a leitura. A opção Tempo limite de dupla leitura<sup>1</sup> impede leituras múltiplas neste modo.

**Gatilho múltiplo premido**: quando prime o gatilho, a leitura começa e o produto lê até soltar o gatilho ou o "tempo máximo de leitura"1 terminar. A leitura de um rótulo não desactiva a leitura. A opção Tempo limite de dupla leitura<sup>1</sup> impede leituras múltiplas neste modo.

**Sempre activo:** o iluminador está sempre aceso e o leitor sempre pronto para ler códigos. A opção Tempo limite de dupla leitura<sup>1</sup> impede leituras múltiplas.

**Intermitência:** o iluminador do leitor activa e desactiva a intermitência independentemente do estado do gatilho. A leitura de códigos ocorre unicamente durante o período Intermitência activada<sup>2</sup>. A opção Tempo limite de dupla leitura<sup>1</sup> impede leituras múltiplas.

1 Consulte o PRG para saber mais sobre estas e outras funcionalidades programáveis.

2 Controlado pelo Tempo de intermitência activada e Tempo de intermitência desactivada. Utilize o PRG para programar estas opções.

**Modo Suporte**: no modo Suporte, a iluminação permanece acesa durante um período de tempo configurável após uma boa leitura. O leitor sai do modo Suporte quando detecta movimento. Se premir o gatilho no modo Suporte, o leitor mudará para um dos modos Gatilho.

**Modo Selecção**: especifica um processo de descodificação e transmissão, segundo o qual os códigos de barras que não se encontram à distância configurável desde o centro do padrão de orientação não são reconhecidos ou transmitidos ao dispositivos anfitrião. O modo Selecção apenas está activo quando o leitor se encontra no modo Gatilho simples. Se o leitor mudar para um modo Leitura diferente, o modo Selecção será desactivado automaticamente.

**Figura 6-1** ENTRAR/SAIR DO MODO DE PROGRAMAÇÃO

![](_page_21_Picture_16.jpeg)

<span id="page-22-0"></span>**Figura 6-2** Modo Leitura = Gatilho simples

![](_page_22_Picture_1.jpeg)

**Figura 6-3** Modo Leitura = Gatilho múltiplo solto

![](_page_22_Picture_3.jpeg)

**Figura 6-4** Modo Leitura = Gatilho múltiplo premido

![](_page_22_Picture_5.jpeg)

**Figura 6-5** Modo Leitura = Intermitência

![](_page_22_Picture_7.jpeg)

**Figura 6-6** Modo Leitura = Sempre activo

![](_page_22_Picture_9.jpeg)

**Figura 6-7** Modo Leitura = Modo Suporte

![](_page_22_Picture_11.jpeg)

**Figura 6-8** Modo Selecção = Activado

![](_page_22_Picture_13.jpeg)

# **Leitura de múltiplos rótulos**

O leitor oferece um conjunto de opções para a leitura de múltiplos rótulos. Consulte o PRG ou a ferramenta de descrição do software para obter descrições sobre estas funcionalidades e rótulos de programação.

## **Funcionamento do suporte**

Esta funcionalidade controla o modo como o leitor se comporta quando é colocado num suporte.

- Ignorar reconhecimento automático: desactiva a mudança de modo quando coloca o leitor no suporte.
- Mudar para modo Suporte: muda automaticamente o leitor para o modo Suporte quando o coloca no suporte.
- Mudar para Intermitência: muda automaticamente o leitor para o modo Intermitência quando o coloca no suporte.
- Mudar para Sempre activo: muda automaticamente o leitor para Sempre activo quando o coloca no suporte.

**Figura 6-9** ENTRAR/SAIR DO MODO DE PROGRAMAÇÃO

![](_page_23_Picture_3.jpeg)

**Figura 6-10** Ignorar reconhecimento automático

![](_page_23_Picture_5.jpeg)

**Figura 6-11** Mudar para modo Suporte

![](_page_23_Picture_7.jpeg)

**Figura 6-12** Mudar para Intermitência

![](_page_23_Picture_9.jpeg)

**Figura 6-13** Mudar para Sempre activo

![](_page_23_Picture_11.jpeg)

# <span id="page-24-0"></span>**A Resolução de problemas**

# **Resolver problemas comuns**

A tabela seguinte indica possíveis problemas e soluções recomendadas.

![](_page_24_Picture_139.jpeg)

## **Suporte técnico online**

Para o acesso online a informações de suporte técnico, ferramentas de auto-resolução, assistência online, fóruns da comunidade ou especialistas de TI, base de conhecimento multivendedor alargada e ferramentas de monitorização e diagnóstico, vá até <http://www.hp.com/support>.

## <span id="page-25-0"></span>**Preparar para contactar o Suporte técnico**

Se não conseguir resolver um problema através das sugestões de resolução de problemas nesta secção, poderá ter de contactar o suporte técnico. Prepare as seguintes informações quando contactar o suporte técnico:

- Se o produto estiver ligado a um computador POS, indique o número de série do computador POS.
- Data de compra na factura
- Número das peças sobresselentes situado no produto
- **·** Situação em que ocorreu o problema
- **•** Mensagens de erro recebidas
- Configuração do hardware
- Hardware e software que utiliza

# <span id="page-26-0"></span>**B Especificações Técnicas**

A tabela seguinte contém características físicas e de desempenho, bem como informações do ambiente de utilização e reguladoras.

![](_page_26_Picture_117.jpeg)

![](_page_26_Picture_118.jpeg)

<span id="page-27-0"></span>![](_page_27_Picture_266.jpeg)

<sup>1</sup> DOF de 13 mil baseado no EAN. Todos os outros códigos 1D são Código 39. Todos os rótulos são de categoria A, luz ambiente típica, 20°C e inclinação do rótulo de 10°.

![](_page_27_Picture_267.jpeg)

O leitor consegue descodificar as seguintes simbologias através de múltiplas estruturas (ou seja, descodificação multitrama):

<span id="page-28-0"></span>![](_page_28_Picture_282.jpeg)

bO SW pode aplicar o controlo de descodificação Normal/Inverso às seguintes simbologias: Datamatrix, QR, QR micro, Aztec e código sensível chinês.

![](_page_28_Picture_283.jpeg)

![](_page_28_Picture_284.jpeg)

## **Indicações do LED e aviso sonoro**

São emitidos avisos sonoros e o LED acende-se-se para indicar várias funções ou erros no leitor. Um "ponto verde" opcional também realiza funções úteis. As seguintes tabelas referem estas indicações. Uma excepção aos comportamentos indicados nas tabelas é o facto de as funções do leitor serem programáveis, pelo que podem ou não ser activadas. Por exemplo, certas indicações,

tais como o aviso sonoro de ligação, podem ser desactivadas por meio de rótulos de códigos de barras de programação.

![](_page_29_Picture_260.jpeg)

<sup>1</sup> Excepto no modo de suspensão ou quando está seleccionada uma duração do LED de boa leitura diferente de 00

**Modo Programação:** as indicações seguintes ocorrem APENAS quando o leitor está no modo Programação.

![](_page_29_Picture_261.jpeg)

<span id="page-30-0"></span>![](_page_30_Picture_123.jpeg)

# **Códigos de erro**

No arranque, se o leitor emitir um som longo, isto significa que não passou no auto-teste e entrou no modo de isolamento FRU (Field Replaceable Unit, ou unidade facilmente substituível). Se o leitor for reiniciado, a sequência será repetida. Prima e solte o gatilho para ouvir o código de indicação FRU.

A tabela seguinte descreve as intermitências do LED/códigos sonoros associados a cada erro encontrado.

![](_page_30_Picture_124.jpeg)

# <span id="page-31-0"></span>**C Avisos da entidade reguladora**

# **Aviso da Federal Communications Commission**

Este equipamento foi testado e considerado em conformidade com os limites estabelecidos para os dispositivos digitais de classe B, de acordo com a Parte 15 das Regras FCC. Estes limites foram criados para fornecerem uma protecção razoável contra interferências nocivas numa instalação doméstica. Este equipamento gera, utiliza e pode irradiar energia de radiofrequência e, se não for instalado e utilizado de acordo com as instruções, poderá causar interferências prejudiciais nas comunicações de rádio. Contudo, não existe qualquer garantia de que não ocorram interferências numa determinada instalação. Se este equipamento causar interferências prejudiciais na recepção de rádio ou televisão, que podem ser determinadas ligando e desligando o equipamento, o utilizador deve tentar corrigir a interferência efectuando um dos seguintes procedimentos:

- Mudar a orientação ou a localização da antena receptora.
- Aumente a distância entre o equipamento e o receptor.
- Conecte o equipamento a uma tomada de um circuito diferente daquele ao qual o receptor está ligado.
- Para obter ajuda, consulte o seu agente ou um técnico experiente de rádio e televisão.

#### **Modificações**

A FCC exige que o utilizador seja avisado de que qualquer alteração ou modificação neste dispositivo que não seja aprovada pela Hewlett-Packard Company pode anular a autoridade do utilizador para funcionamento do equipamento.

#### **Cabos**

As ligações neste dispositivo devem ser feitas com cabos blindados com cobertura metálica de conector RFI/EMI, para manter a conformidade com as Normas e Regulamentos da FCC.

## **Declaração de Conformidade para Produtos Marcados com o Logótipo FCC (só Estados Unidos)**

Este dispositivo está em conformidade com a Parte 15 das Regras da FCC. A operação está sujeita às duas condições que se seguem:

- **1.** Este dispositivo não pode causar interferências prejudiciais.
- **2.** Este dispositivo tem de resistir a quaisquer interferências recebidas, incluindo interferências susceptíveis de causar um funcionamento indesejado.

Para questões relativas ao produto, contacte:

Hewlett Packard Company

P. O. Box 692000, Mail Stop 530113

Houston, Texas 77269-2000

Ou telefone para 1-800-HP-INVENT (1-800-474-6836)

<span id="page-32-0"></span>Para questões relativas a esta declaração da FCC, contacte:

Hewlett Packard Company

P. O. Box 692000, Mail Stop 510101

Houston, Texas 77269-2000

Ou telefone para (281) 514-3333

Para identificar este produto, refira-se ao número da peça, série ou modelo, encontrados no produto.

## **Aviso para o Canadá**

Este aparelho digital de Classe B cumpre todos os requisitos dos Regulamentos sobre Equipamentos Causadores de Interferência do Canadá.

## **Avis Canadien**

Cet appareil numérique de la classe B respecte toutes les exigences du Règlement sur le matériel brouilleur du Canada.

## **Aviso regulador da União Europeia**

Os produtos com a marca CE estão em conformidade com as seguintes Directivas da UE:

- Diretriz de baixa tensão 2006/95/EC
- Diretriz EMC 2004/108/EC
- Directiva Ecodesign 2009/125/CE, onde aplicável

A conformidade com CE deste produto é válida se alimentada com o adaptador CA com a marca CE correcto, fornecido pela HP.

O cumprimento destas directivas implica a conformidade com as normas europeias harmonizadas aplicáveis (normas europeias) que estão listadas na Declaração de Conformidade da EU emitida pela HP para este produto ou esta família de produtos e disponíveis (apenas em Inglês) na documentação do produto ou no seguinte website: <http://www.hp.eu/certificates>(introduza o número do produto no campo de pesquisa).

O cumprimento das directivas é indicado por uma das seguintes marcas de conformidade aplicadas no produto:

![](_page_32_Picture_143.jpeg)

Consulte a etiqueta regulamentar fornecida no produto.

<span id="page-33-0"></span>O ponto de contacto para questões regulamentares é: Hewlett-Packard GmbH, Dept./MS: HQ-TRE, Herrenberger Strasse 140, 71034 Boeblingen, ALEMANHA.

## **Notificação Japonesa**

この装置は、クラスB情報技術装置です。この装置は、家庭環 境で使用することを目的としていますが、この装置がラジオや テレビジョン受信機に近接して使用されると、受信障害を引き 起こすことがあります。取扱説明書に従って正しい取り扱いを して下さい。

**VCCLB** 

## **Notificação Coreana**

이 기기는 가정용(B급)으로 전자파적합등록을 한 기기로서 주 B급 기기 ㅎ급 기기<br>(가정용 방송통신기기) <mark>- 로 가정에서 사용하는 것을 목적으로 하며, 모든 지역에서 사</mark><br>- 영화 수 있습니다.

## **Avisos ambientais do produto**

#### **Eliminação de Materiais**

Alguns monitores LCD HP contêm mercúrio nas lâmpadas fluorescentes que poderá exigir um tratamento especial no fim da sua vida útil.

A eliminação deste material pode estar regulamentada devido a considerações ambientais. Para informações sobre a eliminação ou reciclagem, contacte as entidades locais competentes ou a Associação de Indústrias Electrónicas (EIA) <http://www.eiae.org>.

#### **Eliminação de resíduos de equipamentos por utilizadores em habitações particulares na União Europeia**

![](_page_33_Picture_11.jpeg)

Este símbolo no produto ou na respectiva embalagem indica que o produto não deve ser eliminado juntamente com o lixo doméstico. Em vez disso, é da sua responsabilidade eliminar os resíduos de equipamentos entregando-os num ponto de recolha designado para a reciclagem ou o despejo de equipamento eléctrico e electrónico. A recolha e a reciclagem separadas dos resíduos de equipamentos aquando da eliminação ajudam a conservar os recursos naturais e a garantir que são reciclados segundo um método que protege a saúde humana e o ambiente. Para mais informações sobre os locais onde pode entregar os resíduos de equipamentos, contacte os sefviços camarários locai, o serviço de eliminação de lixo doméstico ou a loja onde adquiriu o produto.

### <span id="page-34-0"></span>**Programa de reciclagem da HP**

A HP incentiva os clientes a reciclar o hardware electrónico usado, os cartuchos de impressão HP originais e as baterias recarregáveis. Para mais informações sobre programas de reciclagem, vá até [http://www.hp.com/recycle.](http://www.hp.com/recycle)

#### **Substâncias Químicas**

A HP compromete-se a fornecer informações aos nossos clientes sobre as substâncias químicas presentes nos nossos produtos, tal como é exigido para o cumprimento de requisitos legais, tais como o REACH (Regulamento CE N.º 1907/2006 do Parlamento e do Conselho Europeu). Pode encontrar um relatório de informações químicas para este produto em<http://www.hp.com/go/reach>.

### **Restrições Japonesas de Substâncias Perigosas (RoHS)**

Um requisito regulamentar japonês, estabelecido pela especificação JIS C 0950, 2005, obriga os fabricantes a fornecer Declarações de Conteúdo de Materiais para determinadas categorias de produtos electrónicos comercializados após 1 de Julho de 2006. Para ver a declaração de material JIS C 0950 relativa a este produto, visite [http://www.hp.com/go/jisc0950.](http://www.hp.com/go/jisc0950)

2008年、日本における製品含有表示方法、JISC0950が公示されました。製 造事業者は、2006年7月1日以降に販売される電気·電子機器の特定化学 物質の含有につきまして情報提供を義務付けられました。製品の部材表示 につきましては、www.hp.com/qo/jisc0950を参照してください。

### 有毒有害物质和元素及其含量表 根据中国的《电子信息产品污染控制管理办法》

![](_page_35_Picture_110.jpeg)

O: 表示该有毒有害物质在该部件所有均质材料中的含量均在SJ/T11363-2006 标准规定的限量要求以下。

X: 表示该有毒有害物质至少在该部件的某一均质材料中的含量超出 SJ/T11363-2006 标准规定的限量要求。

表中标有"X" 的所有部件都符合欧盟RoHS法规,"欧洲议会和欧盟理事会 2003年1月27日关于电子电器设备中限制使用某些有害物质的2002/95/EC 号指令"。

注: 环保使用期限的参考标识取决于产品正常工作的温度和湿度等条件。